## **カラーの消耗品がなくなったのでモノクロで 継続印刷する [お助けボタン]**

カラー (C、M、Y) の消耗品がなくなって印刷が停止したときに、 ブラック (K) の消耗品が残っていると、表示パネルに お助け (お 助け)が表示され、モノクロでの印刷継続を選択できます。 カラーの消耗品をすぐに用意できない場合や、とりあえず印刷 結果を確認したいときに便利です。また、カラー(C、M、Y) の消耗品を交換するまで、一時的にモノクロで印刷を継続する ように設定することもできます。

60\_253 印刷可 データ アラーム 節電 メニュー ジョブ取消 フランス 決定 トナーが無くなりました トナーを交換して下さい ▣▣↗▣ お助け

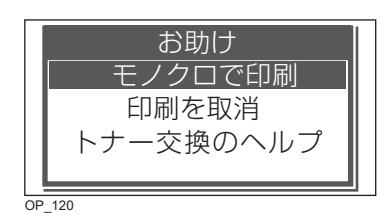

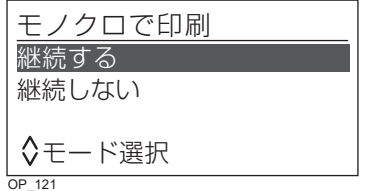

1. 操作パネルの > ボタンを押します。

お助け画面が表示されます。

左のイラストは、シアン (C) のトナーカートリッジがなく なって印刷が止まっている場合の表示例です。

- 2. AV ボタンで「モノクロで印刷」を選択し、◎(決定) ボタ ンを押します。
- 3. AV ボタンでモノクロ印刷を「継続する」か「継続しない」 を選択し、◎(決定)ボタンを押します。
	- 「継続する」を選択すると、なくなったカラーのトナーカー トリッジを交換するまでモノクロで印刷されます。
	- 「継続しない」を選択するとは、今回だけモノクロで印刷 されます。